# 自行貼牌注意事項 112.11.29更新

- ★為簡化財物編號貼牌作業,自109年5月1日起,新購財物編號以線上申請方式向保管組動產股 申請(保管組首頁右方線上服務入口→財物編號及標籤申請及進度查詢),無須將財物送至本 組貼牌,申請人取得財物標籤自行貼牌及拍照後,將照片附於財產/物品增加單第一聯後即可 辦理報帳。
- 一、貼牌
	- 1. 請將財物標籤貼於設備外觀明顯易見之處,並於標籤下方以油漆筆或油性筆複寫財產編 號,俾利日後盤點、財物管理辨識。
	- 2. 軟體之財產標籤請貼於光碟片外殼(以油性筆複寫財產編號於光碟片上)、授權書或有授 權碼之文件上,並將已貼財產標籤之光碟片外殼、光碟片或上述文件拍照列印出,於報 帳時隨「財產/物品增加單」一併檢附。
	- 3. 權利(包括專利權、著作權、商標權):
		- ① 專利權、商標權之財產標籤請貼於證書正本或影本右下角空白處。 註:申請專利權財產標籤前,請申請單位先洽詢研究發展處產學合作總中心,取得使 用單位、管理人、使用人之資料。
		- ②著作權之財產標籤請貼於書封影本右下角空白處。
- 二、拍照
	- 1. 貼上財物標籤後,每筆財物都要分別拍照(含軟體)。請拍出完整的設備外觀及財物標籤黏 貼的位置(詳參考範例一),並列印出來於報帳時檢附於財產/物品增加單。(註:權利部分以 下列影本代替:已貼牌之專利權及商標權證書影本,已貼牌之著作權書封影本)
	- $2.$ 自行貼牌財物相片格式,請於總務處保管組網頁(下載專區→財物標籤:自行貼牌財物相 片)下載。
- 三、新購財物如須安裝於機體或腔體內部時(例如:新購1顆硬碟,安裝於舊有的電腦主機內), 本組會提供二份財物標籤(大小各一)。
	- 1.第一份財物標籤,請於安裝前先行貼在新購財物(例如:硬碟)上。
	- 2. 第二份財物標籤,請於安裝後貼在舊有財物(例如:電腦主機)之財物標籤旁。
	- 報帳時請檢附新購財物(例如:硬碟)之外觀圖及舊有財物(例如:電腦主機)外觀照片,皆 要拍出財物標籤黏貼位置(詳參考範例二)。
	- ■若新購財物(例如:硬碟)因故已先安裝於舊有財物(例如:電腦主機)內部,以致無法將財 物標籤貼在新購財物上並拍照者:
		- 1.請將財物標籤貼於舊有財物(例如:電腦主機)之財物標籤旁,並拍攝舊有財物之外觀照 片(要拍出新購財物標籤黏貼位置)。(如參考範例二圖C )
	- 2.另請再檢附一張與新購財物實體相符之清晰型錄,作為日後財產資料建檔之依據。

#### 四、設備實體上如無標示出廠牌、型號之訂製品

請於相片上註明可供辨識之規格資訊 (如:長、寬、高等)。

五、建議財產使用人、管理人自存一份報帳財物照片,以利財物管理及盤點作業。

## 參考範例一

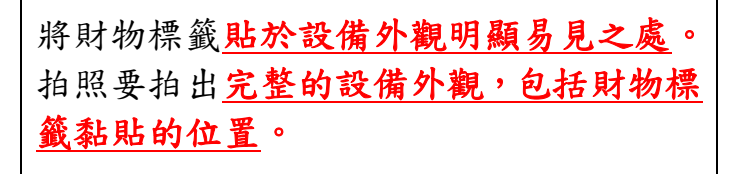

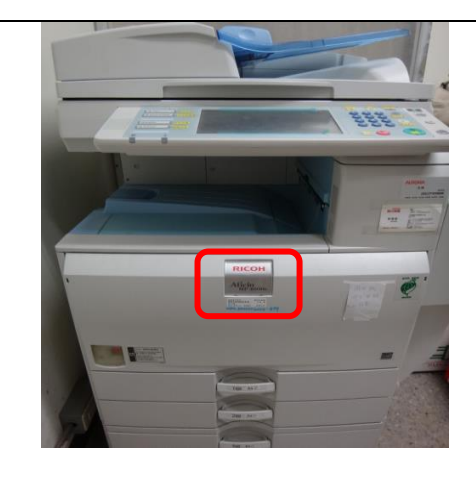

### 參考範例二

圖A 新購財物如須安裝於機體或腔體內部時 (例如:新購1顆硬碟,安裝於舊有的電腦 主機內),本組會提供二份財物標籤。

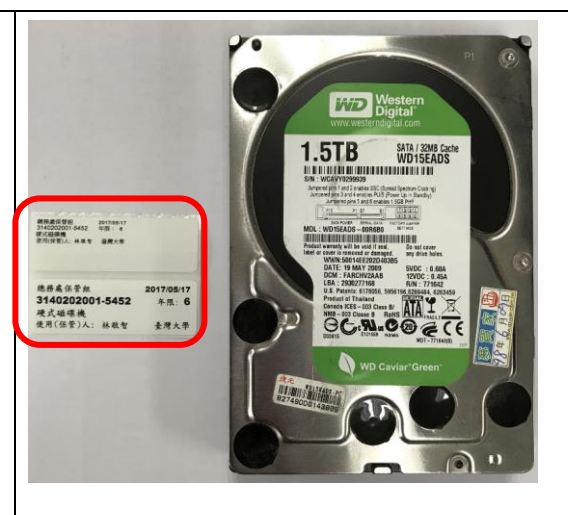

圖C

#### 圖B

第一份財物標籤,請於安裝前先行貼在新 購財物(例如:硬碟)上。

拍照要拍出完整外觀及財物標籤黏貼位 置。

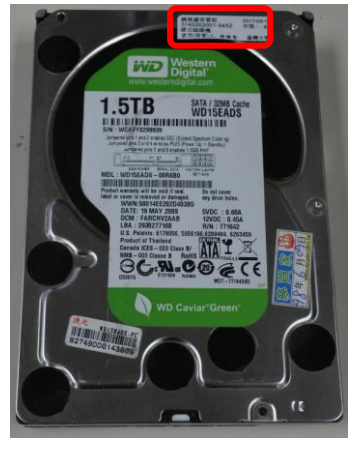

第二份財物標籤,請於安裝後貼在舊有財物(例 如:電腦主機)之原財物標籤旁。

拍照要拍出完整外觀及財物標籤黏貼位置。

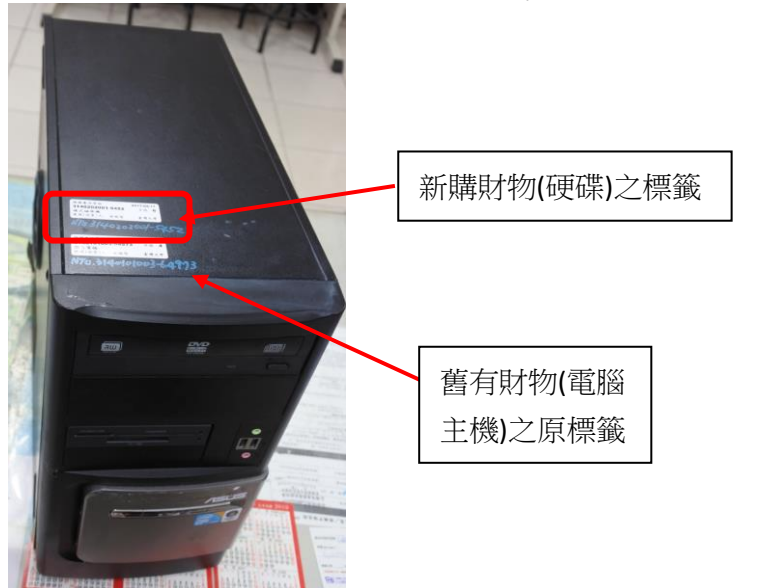